# Новый проект

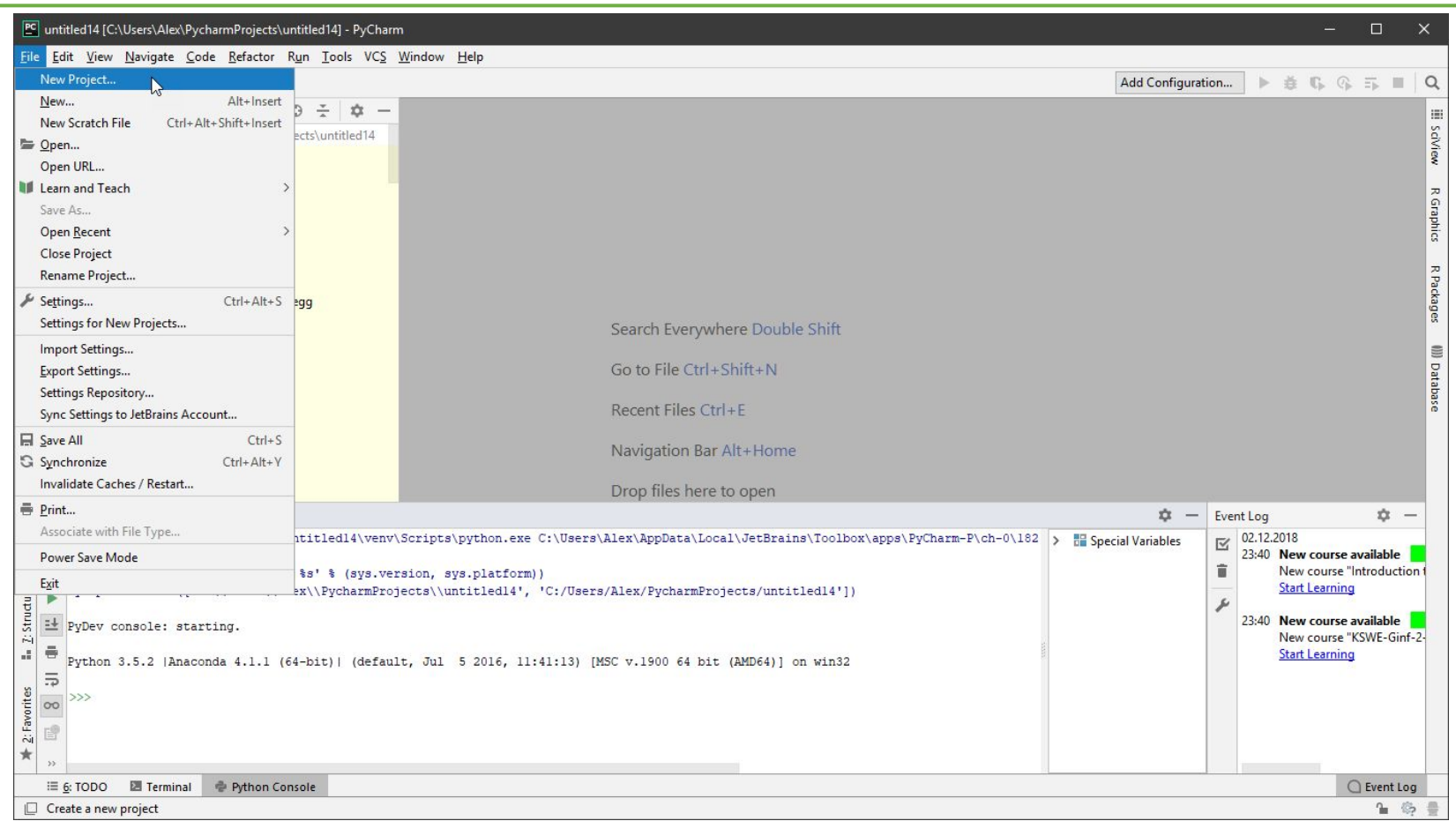

## Подключаем или создаем среду разработки python

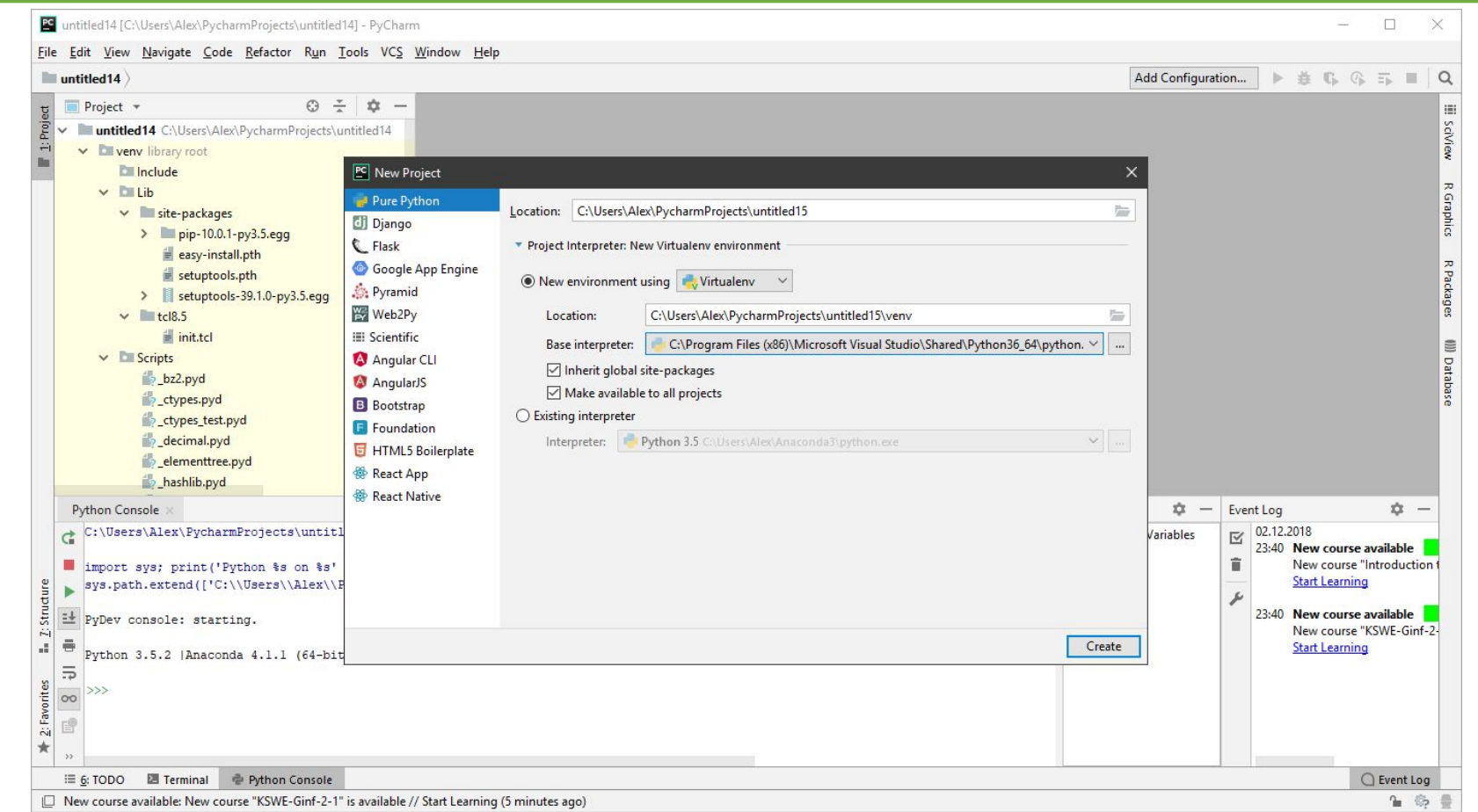

## Старый файл с данными

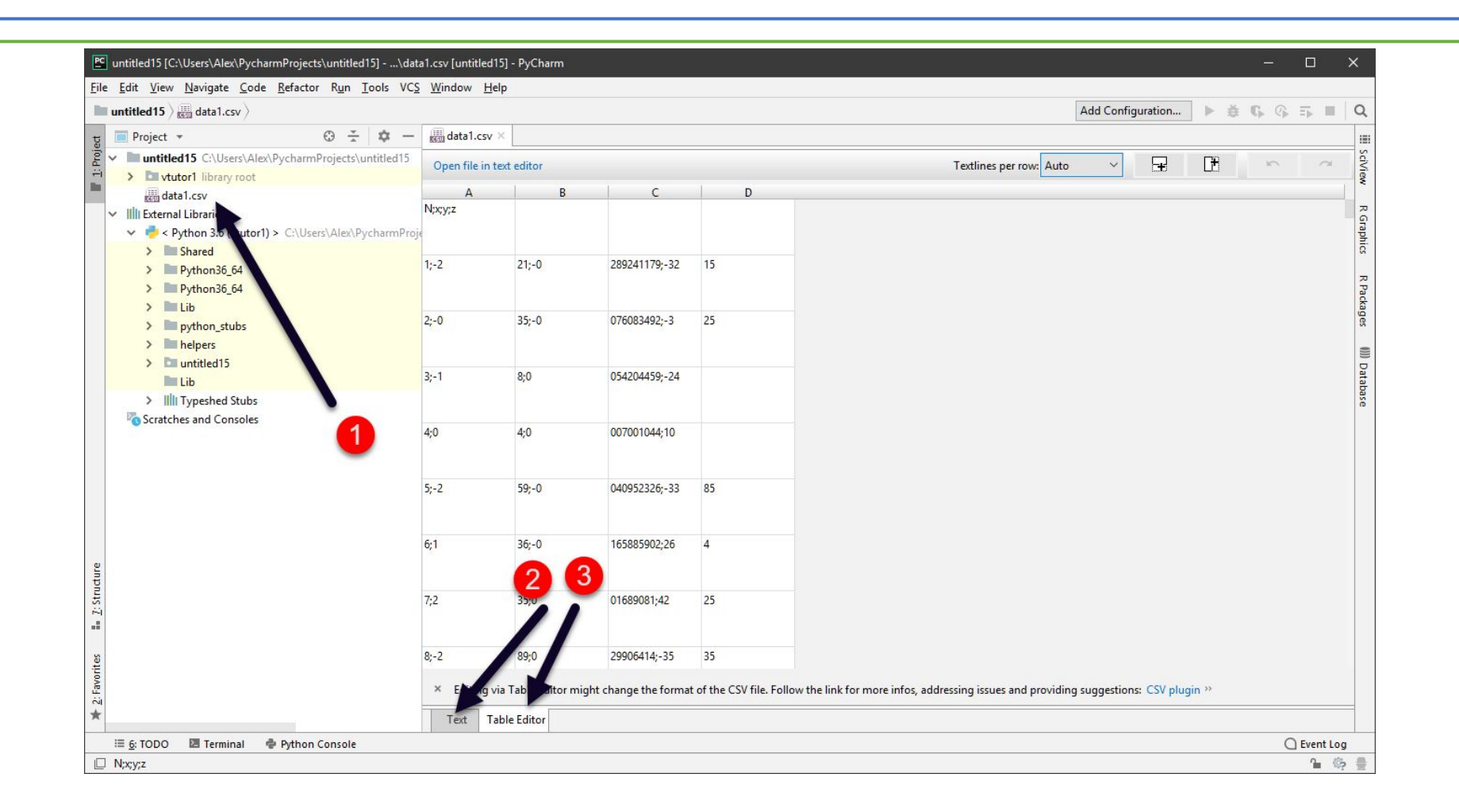

## Новый файл python

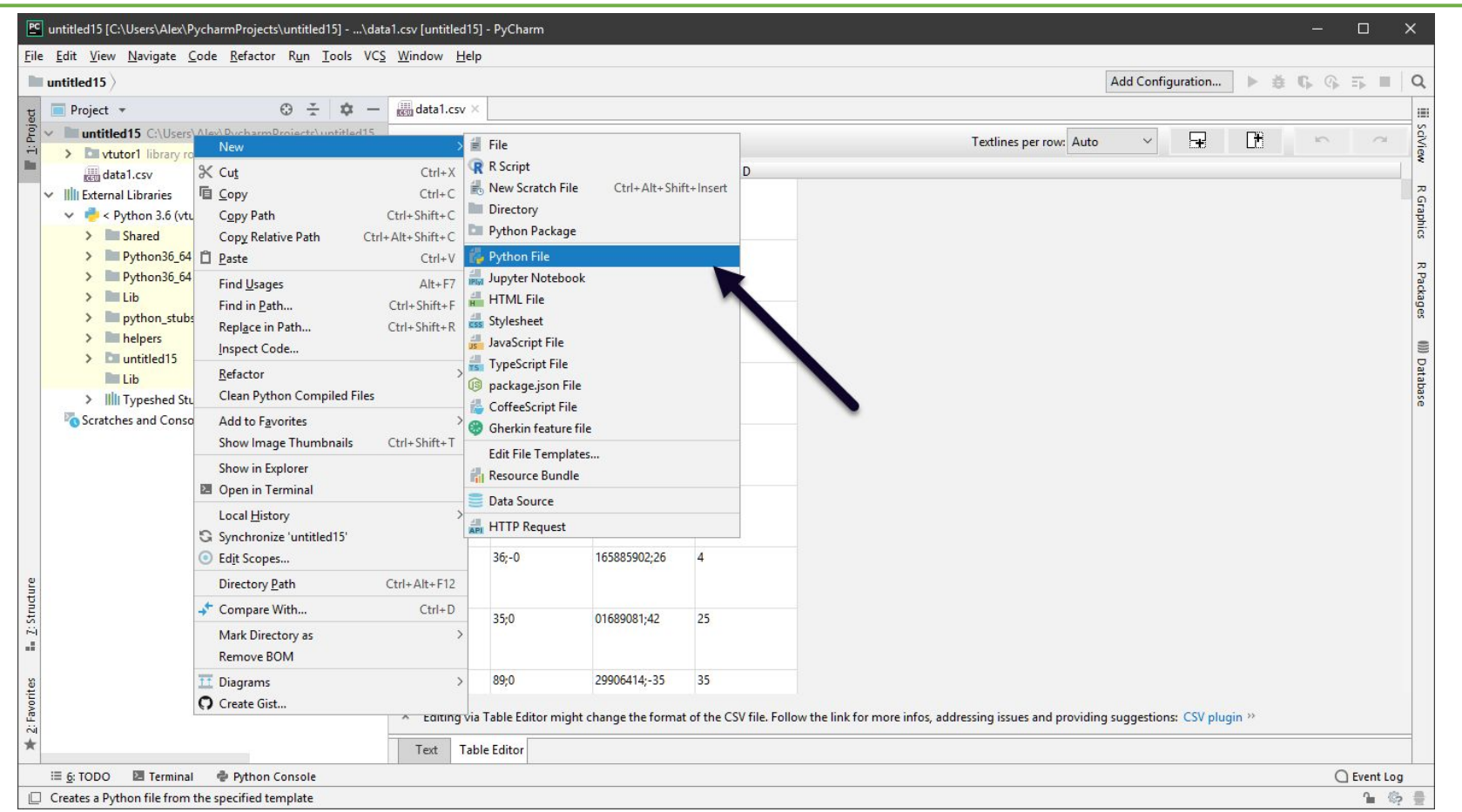

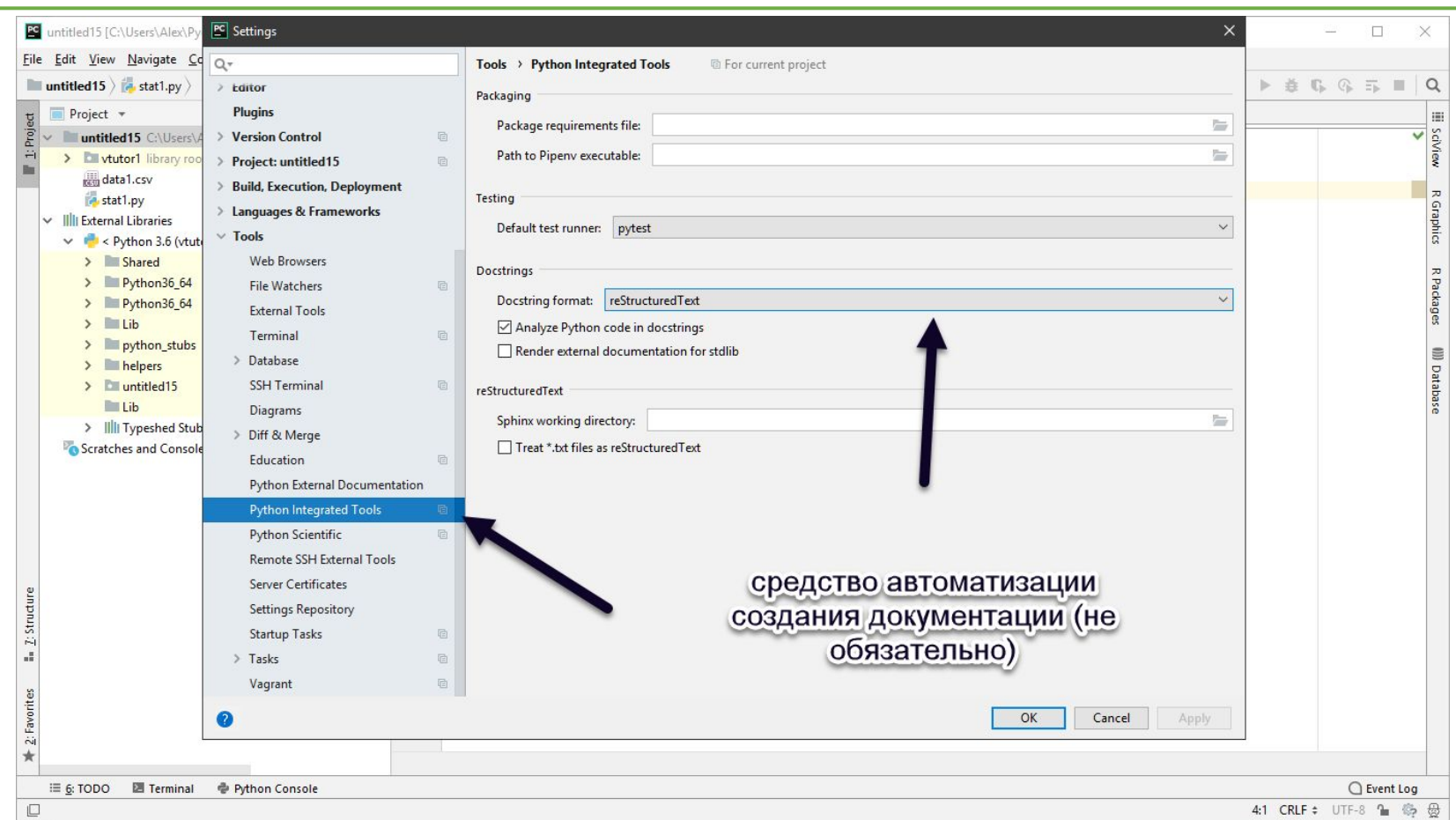

# Внешние модули

- Модули надо установить в текущее окружение
- •Подключить к программе
- •Среда PyCharm предлагает СНАЧАЛА подключить модуль •Затем, если его нет в окружении – докачать через Интернет и
	- установить
- •После скачивания среда тратит время на анализ модуля, это требует времени

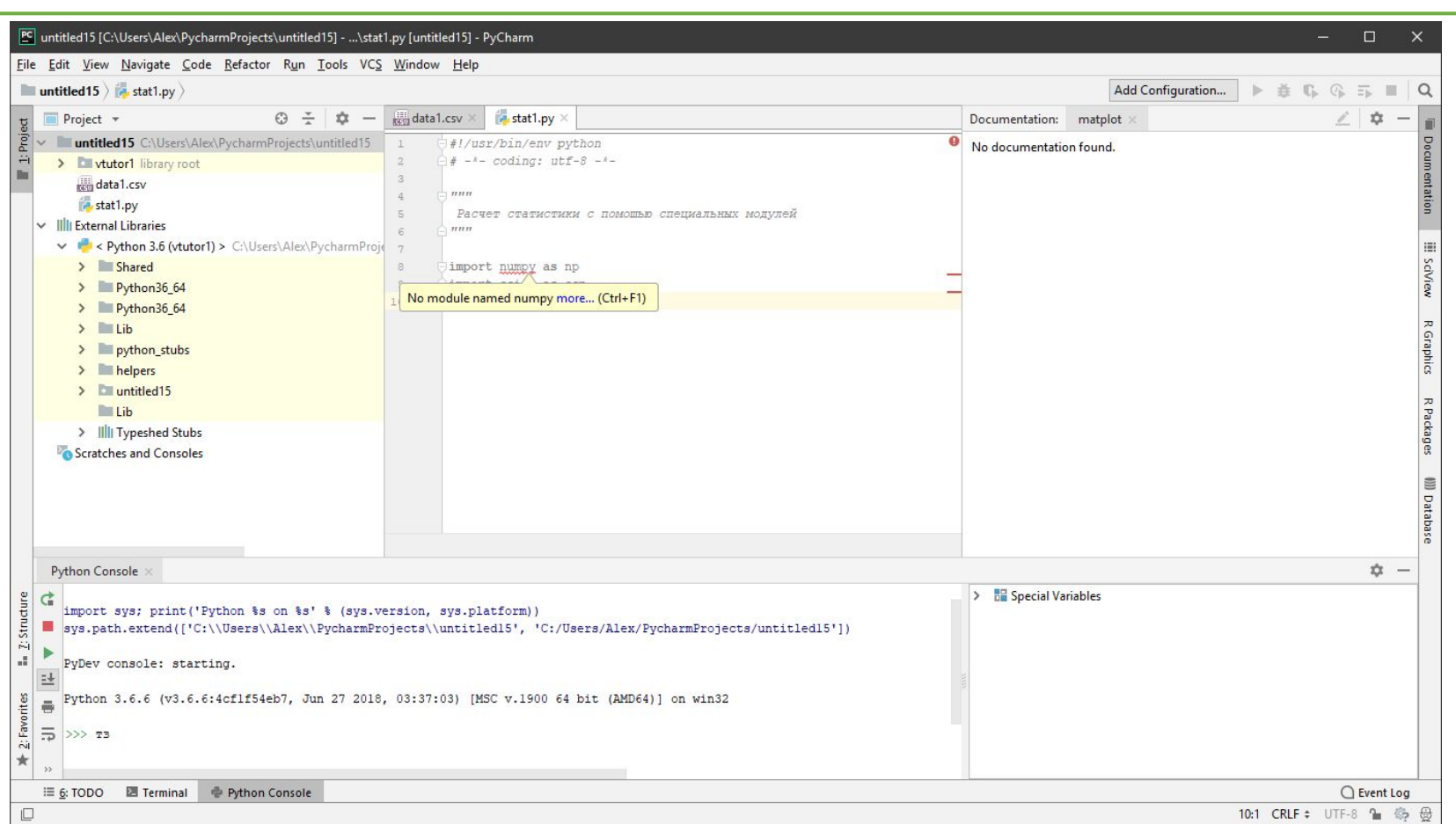

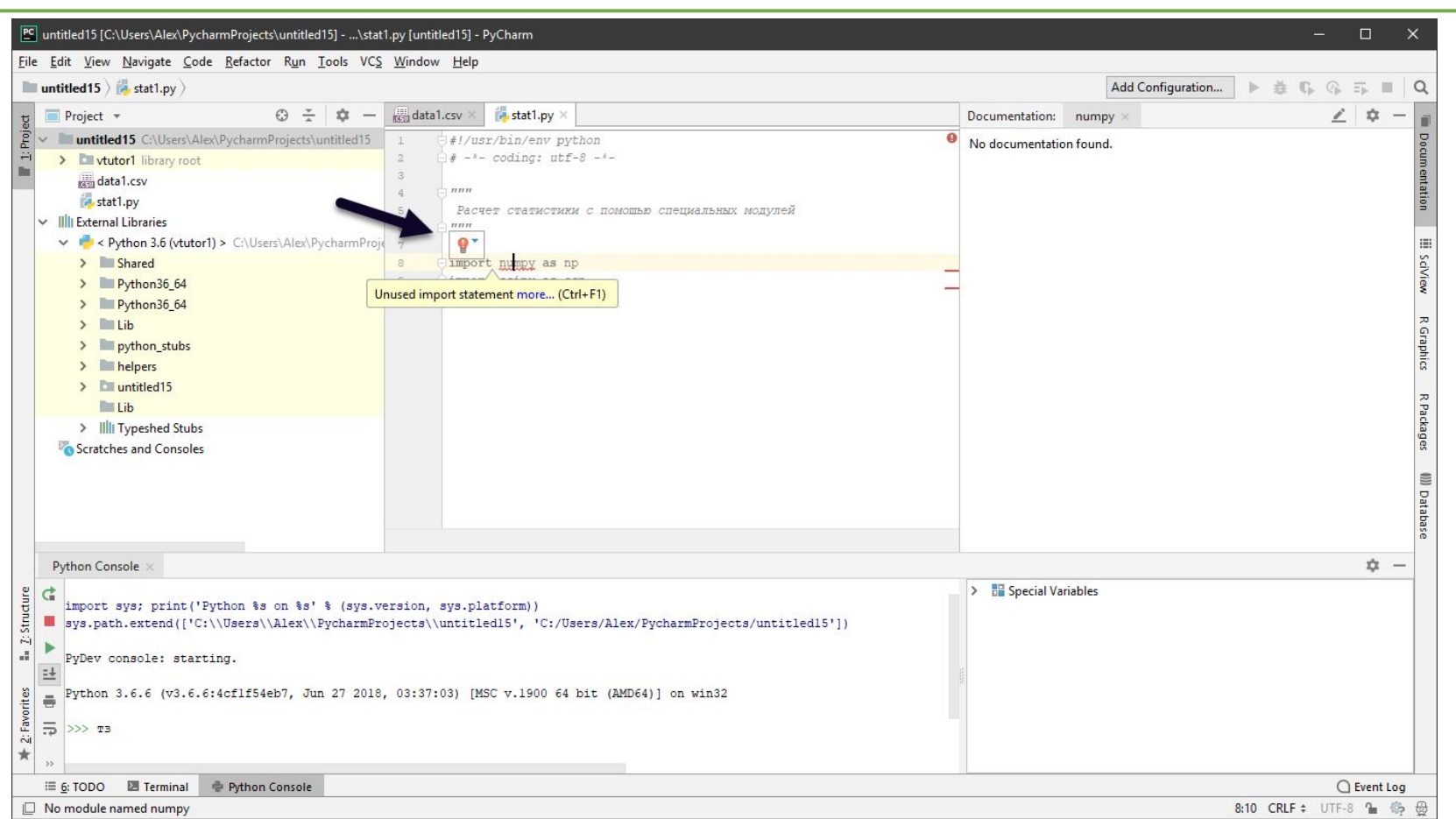

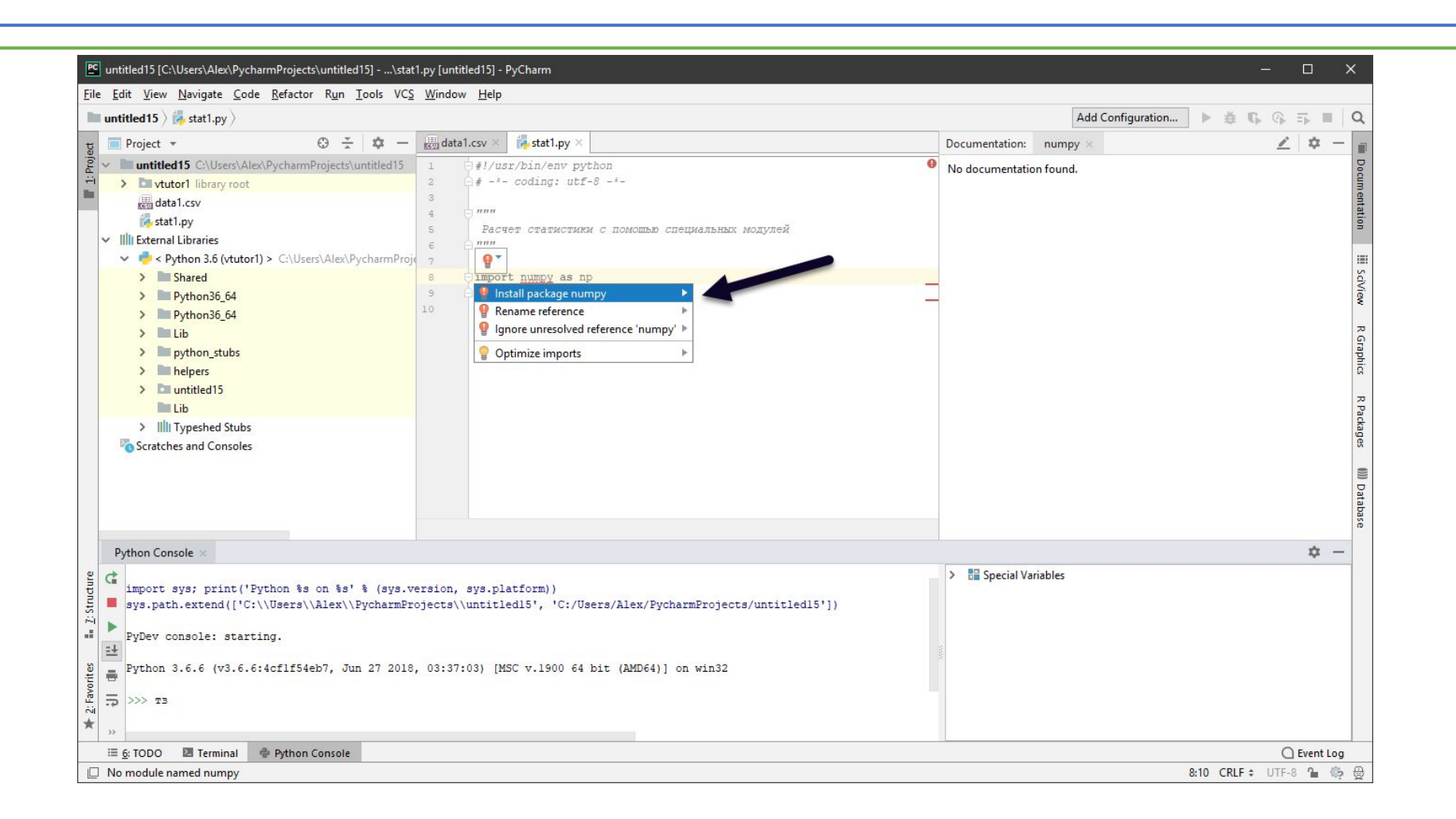

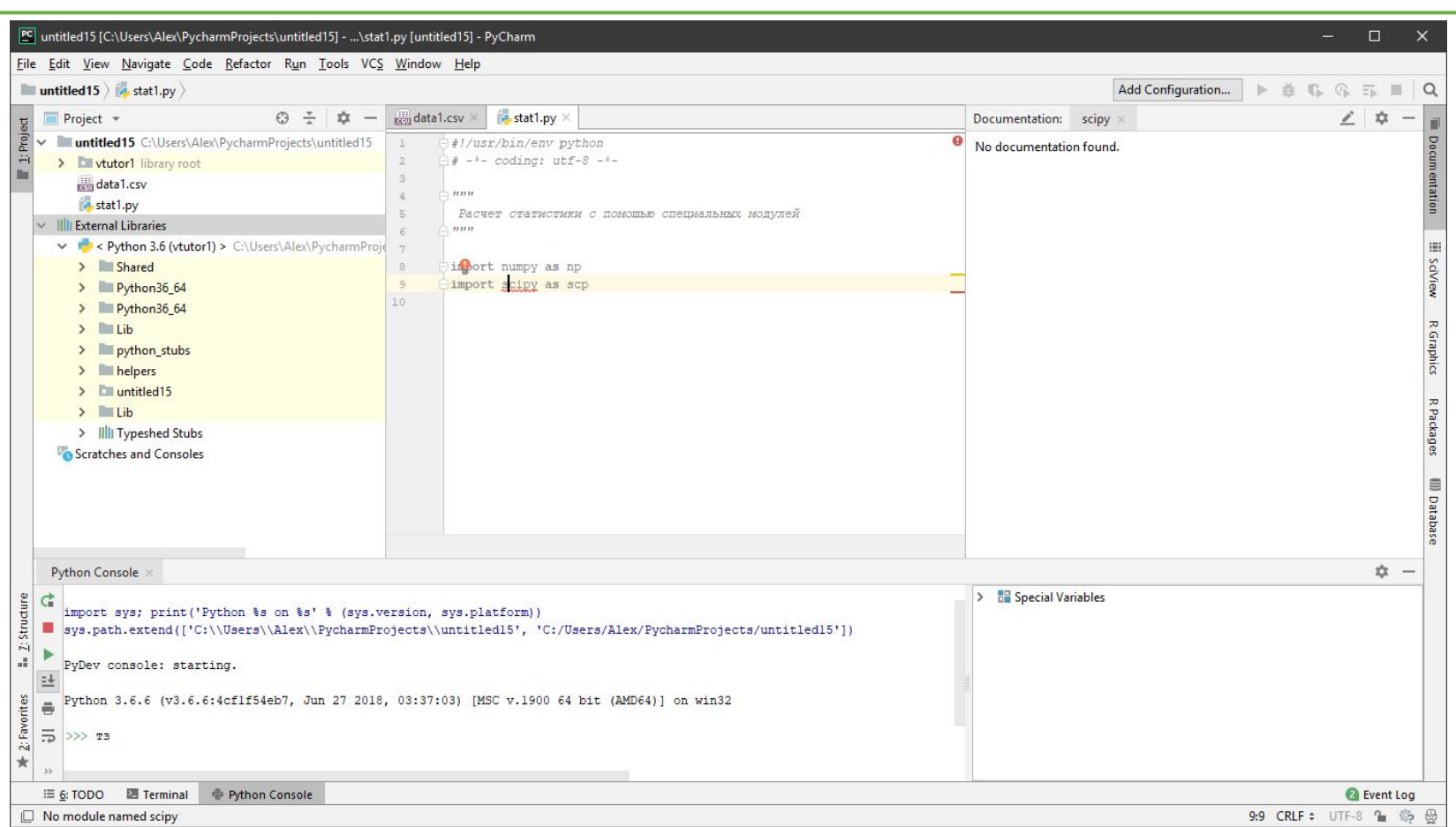

## Добавьте (загрузите модули при необходимости)

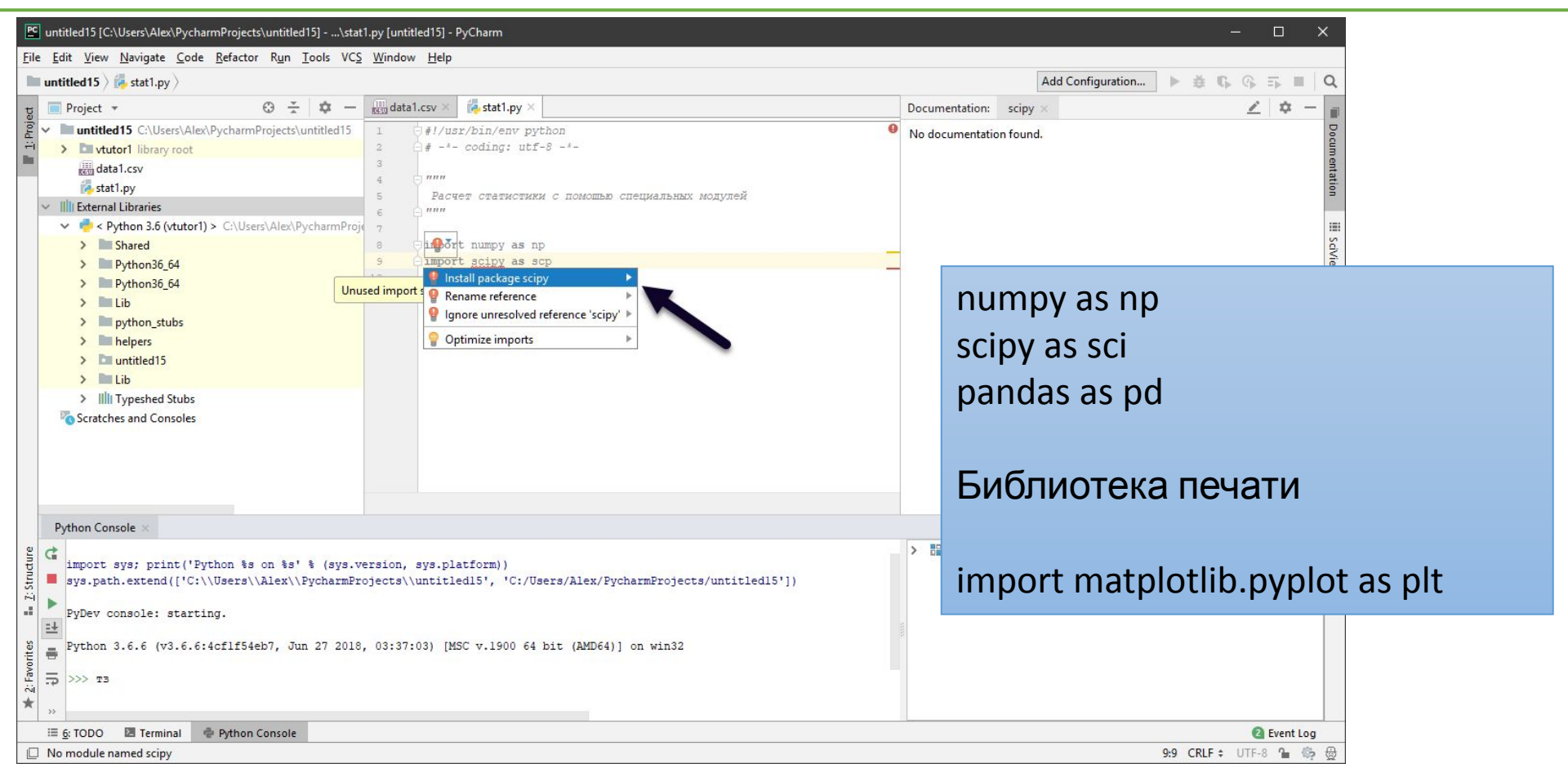

#### Чтение данных

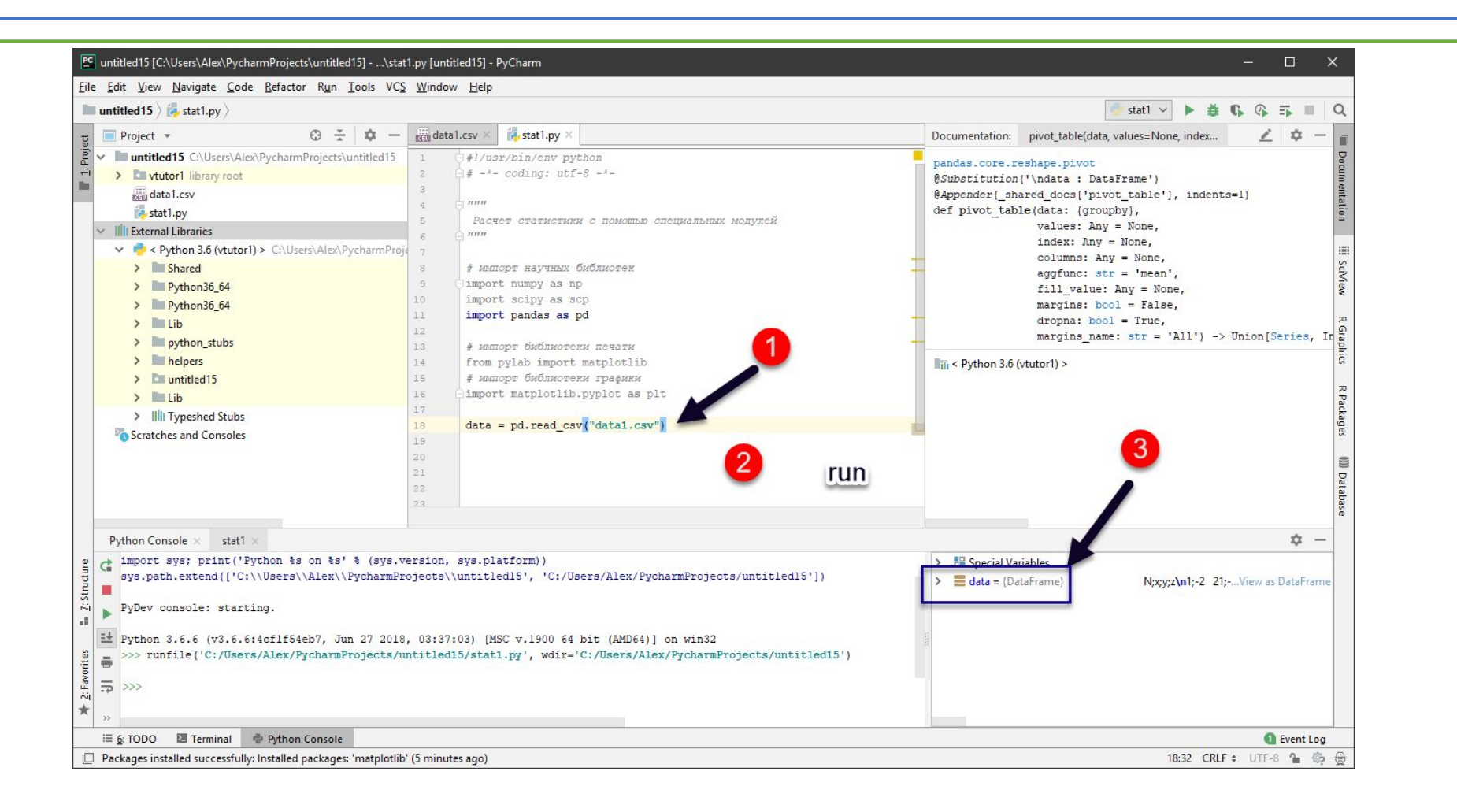

## Что неверно?

•Разделитель – точка с запятой

•Десятичная точка – запятая

•Лучше так

 $\bullet$  data = pd.read\_csv("data1.csv",sep=";",decimal=",")

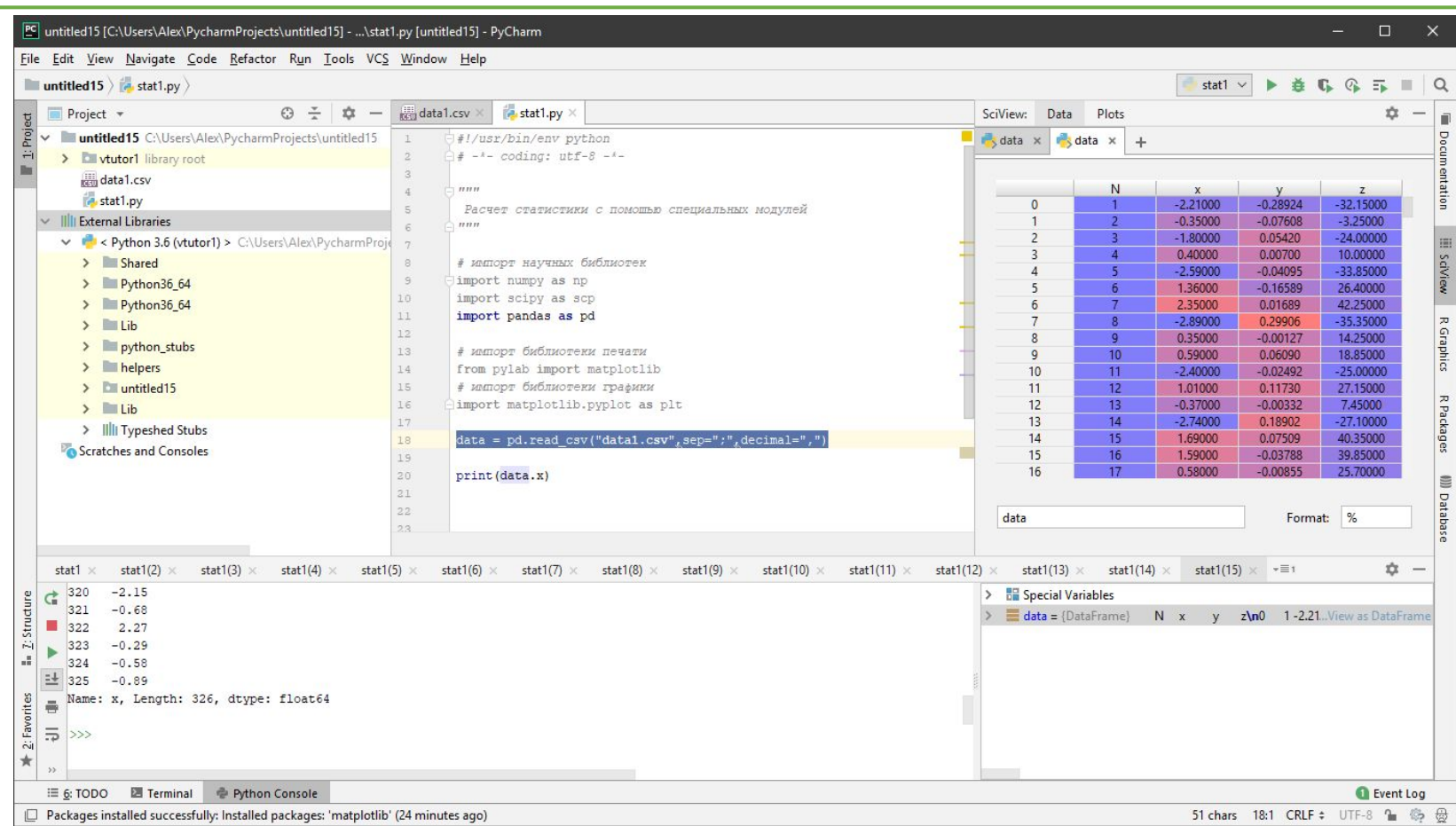

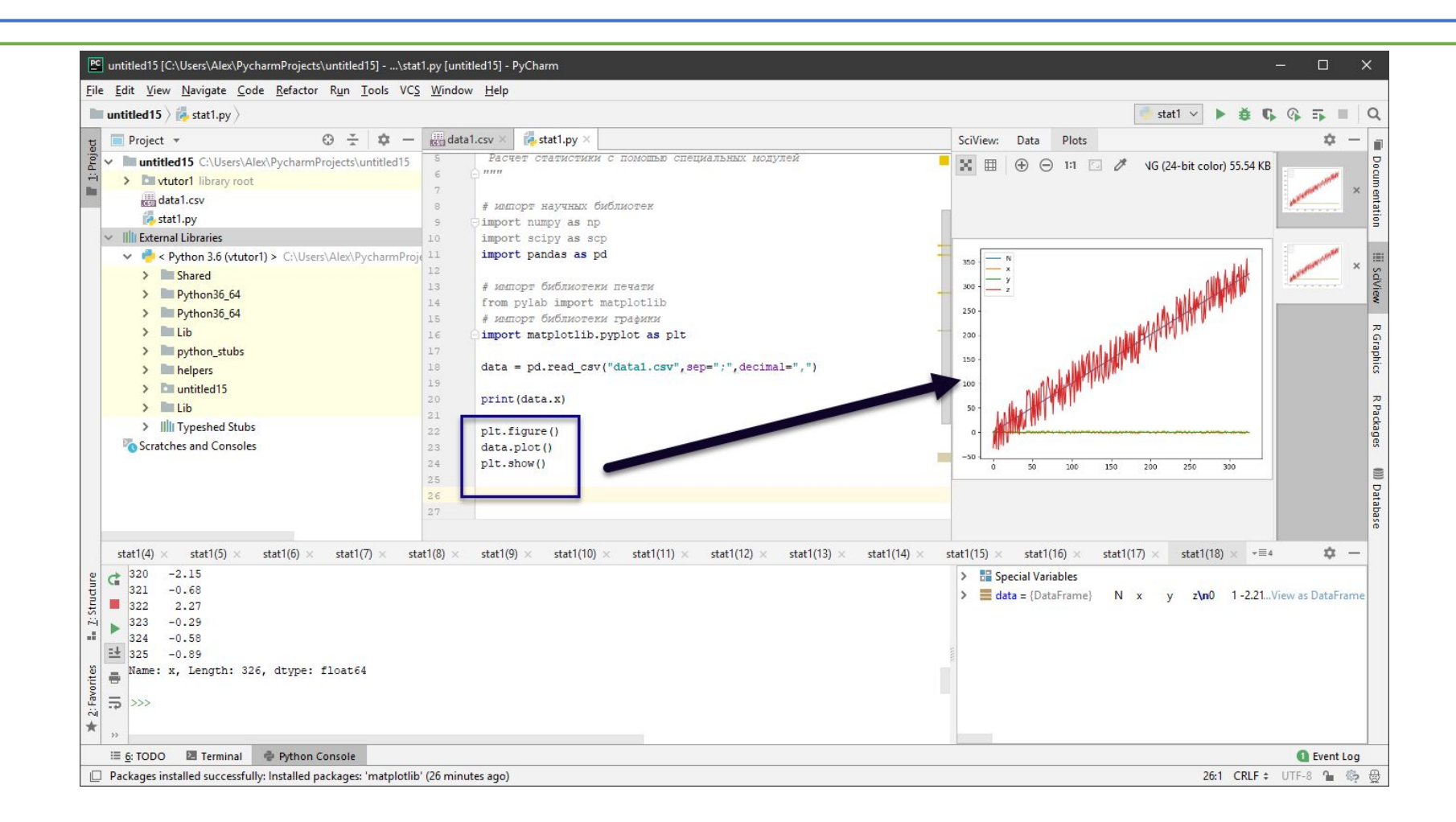

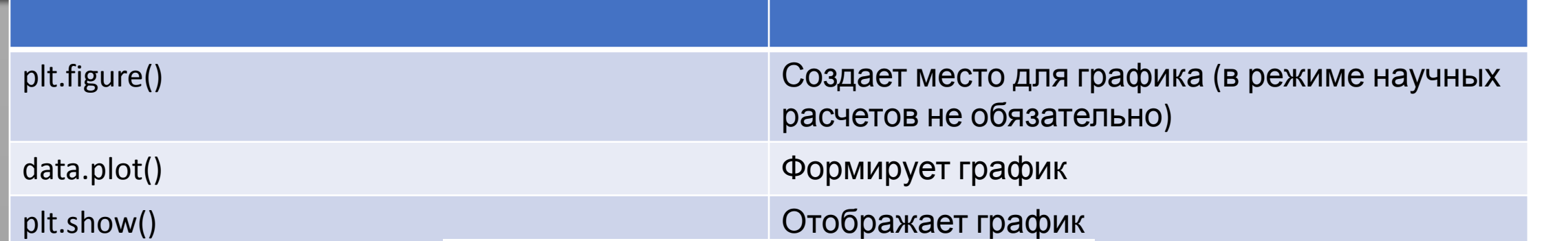

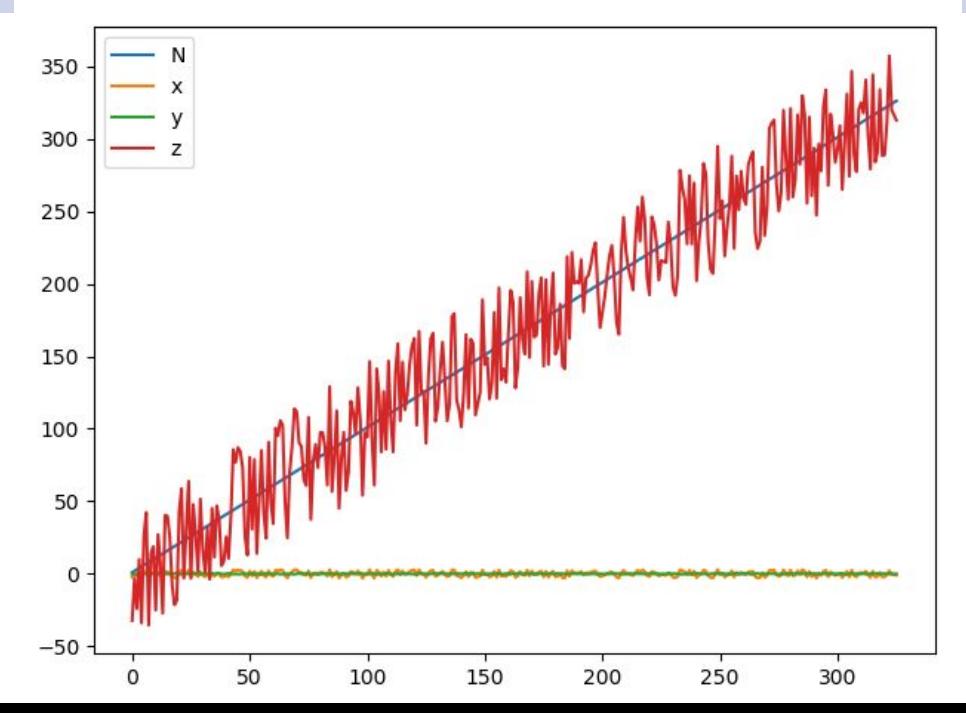

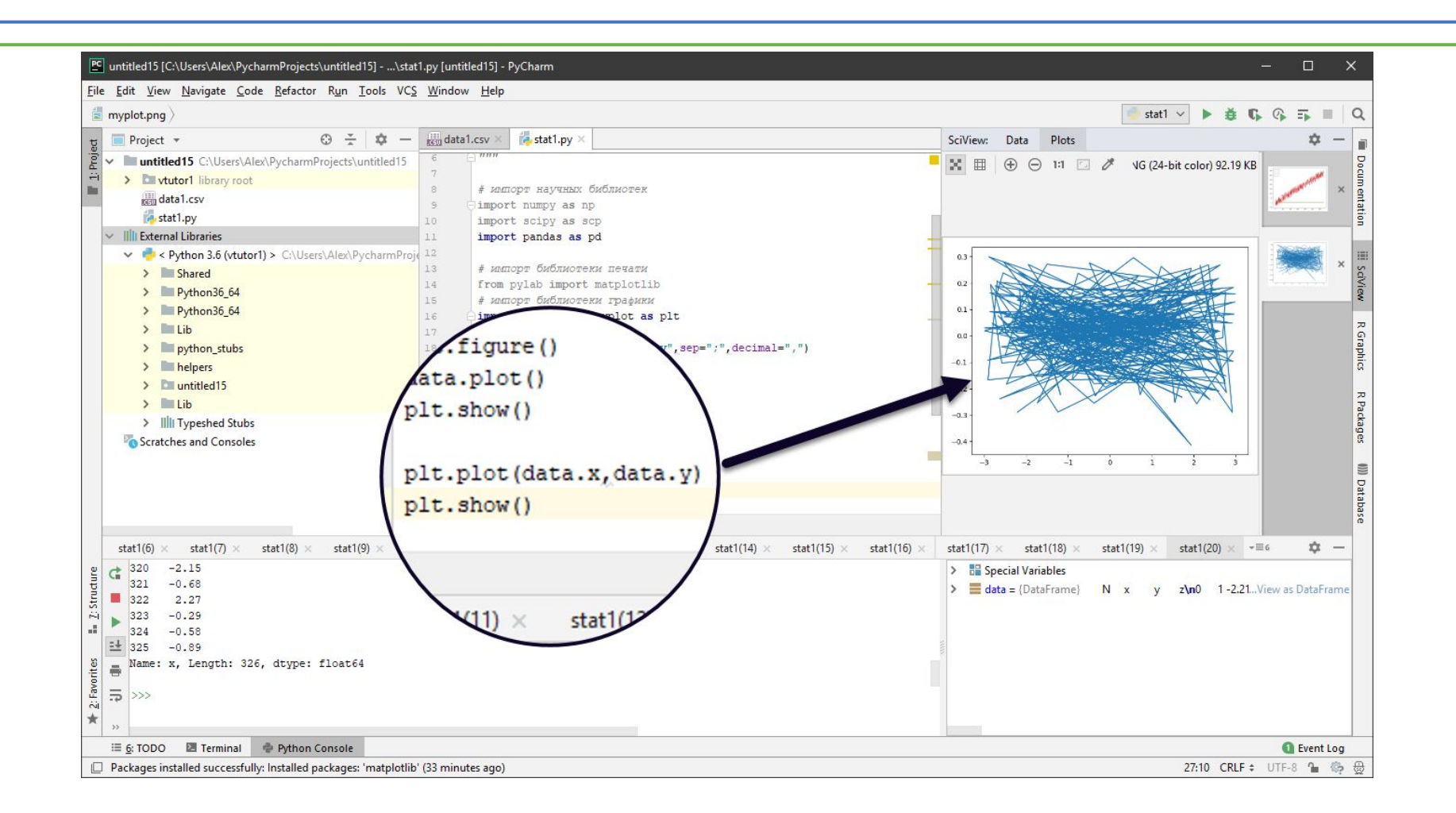

- Такая структура, как фрейм данных pandas является близким аналогом фрейма из языка R
- •В частности, он сам «знает» что и как надо напечатать
- •Фрейм состоит из переменных (колонок), и строк
- •Существуют механизмы выбора отдельных колонок или их множества
- •Существуют инструменты отбора данных в колонках (например по условию)
- •Потенциально существует возможность поменять местами строки и столбцы (транспонировать таблицу)

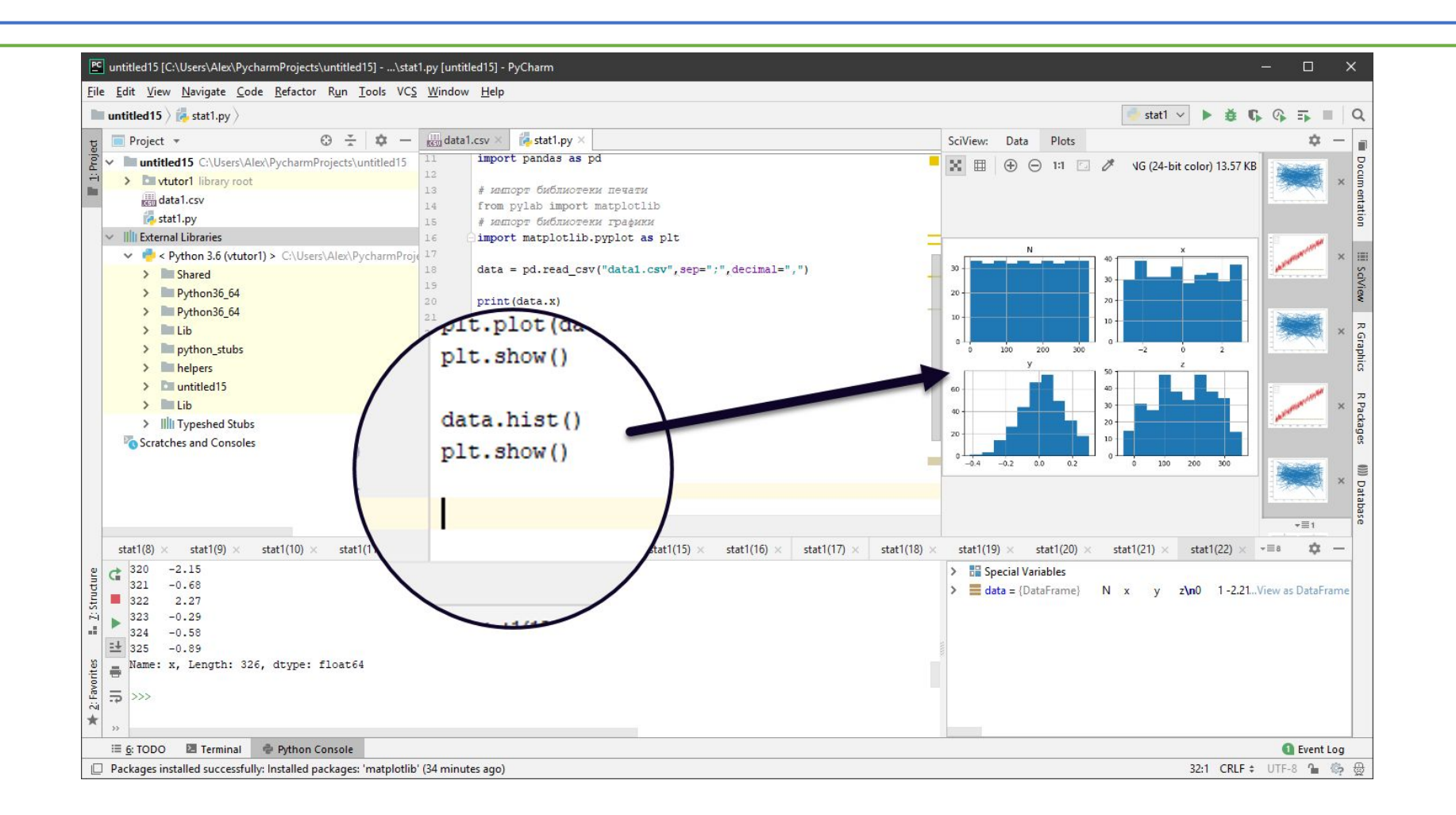

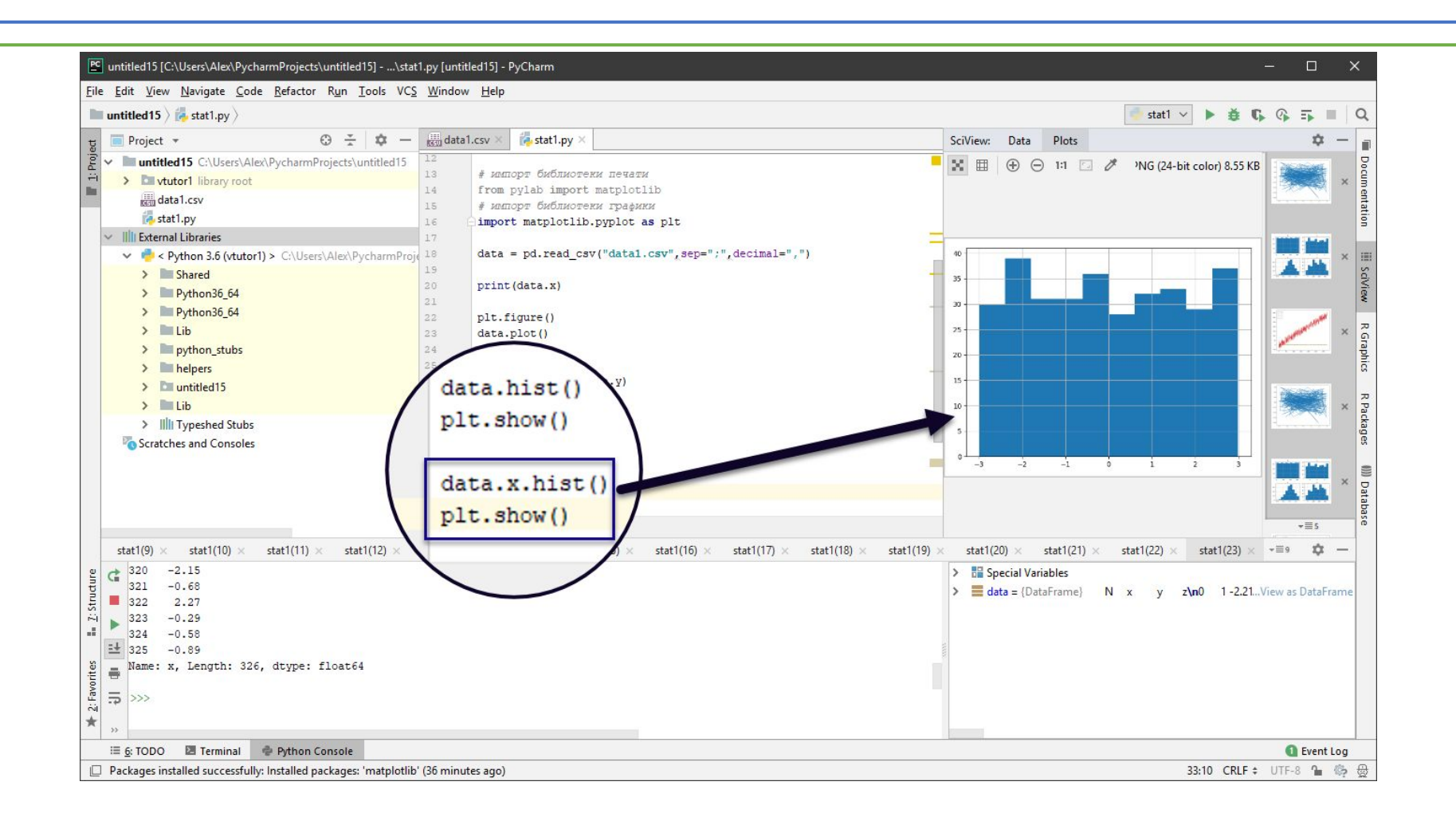

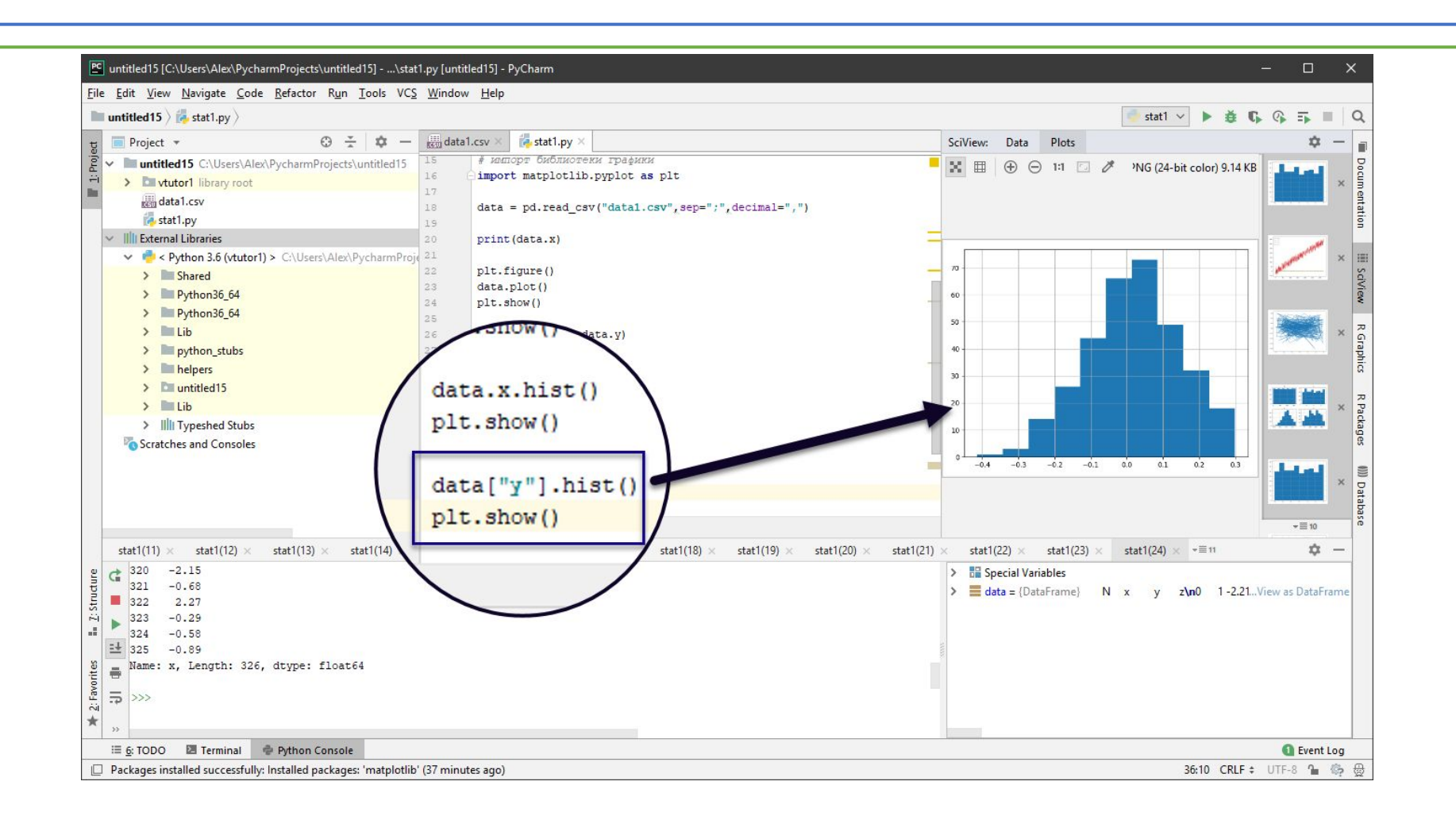

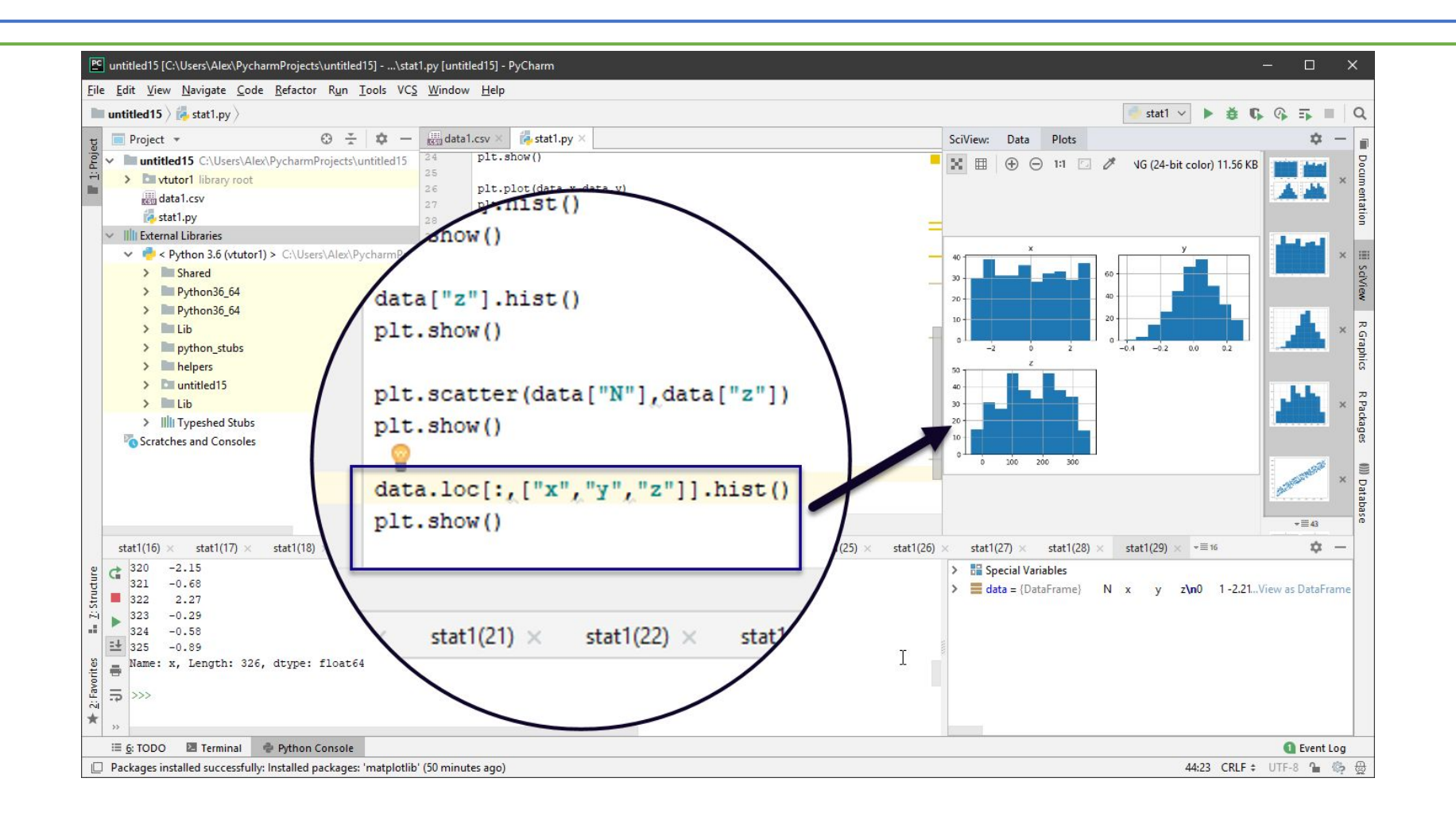

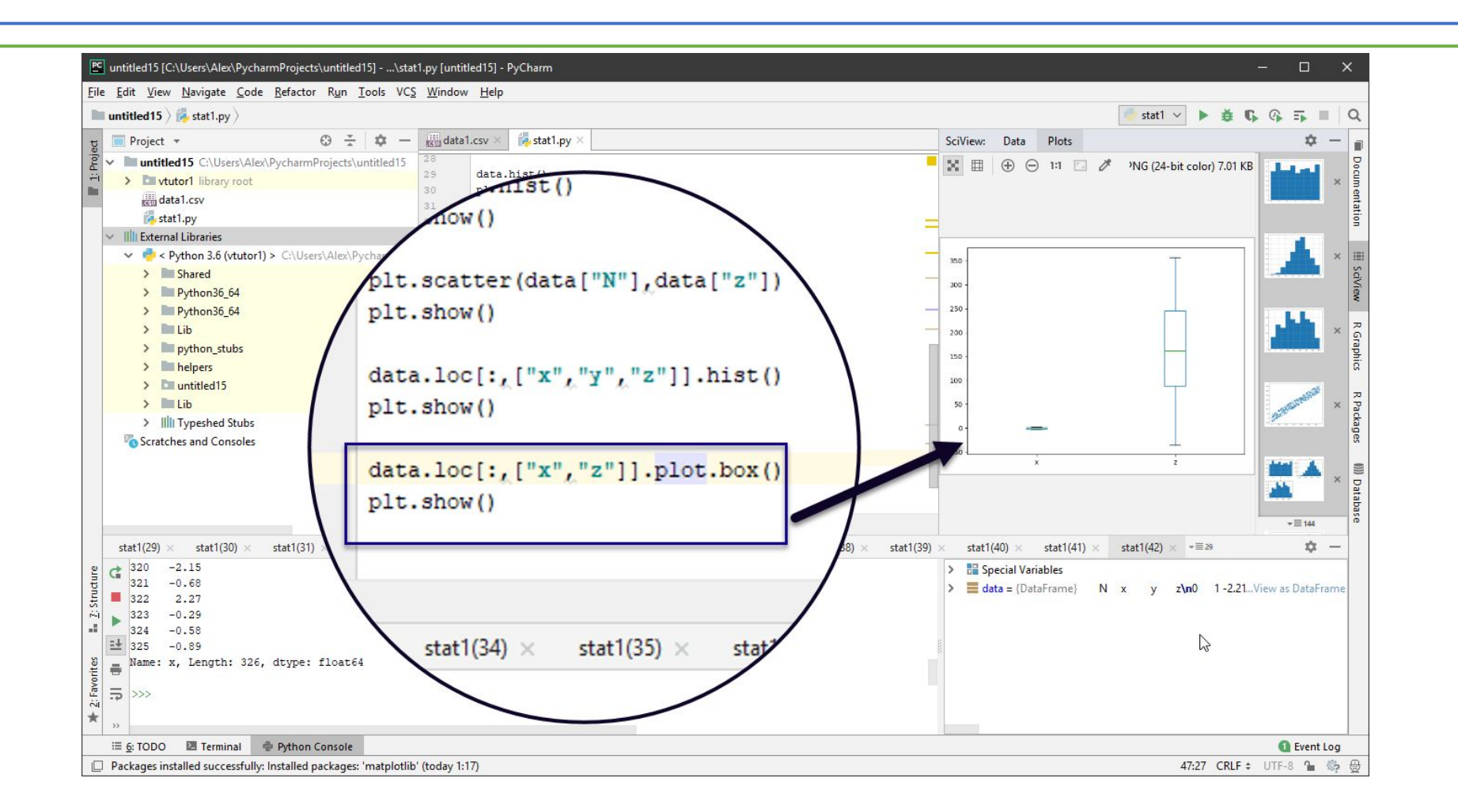

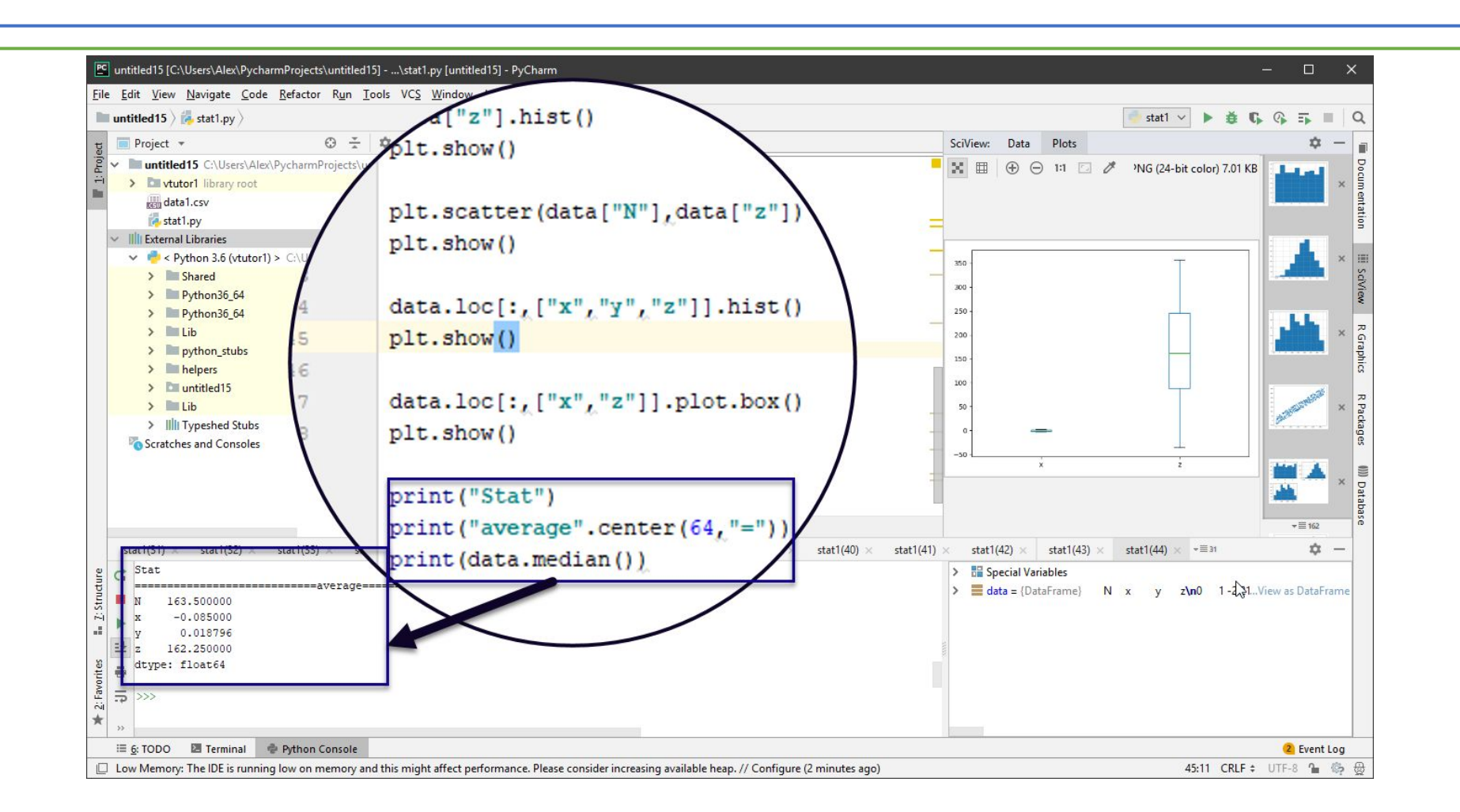

#### Расчет отдельных показателей

- print("Stat")
- print("average".center(64,"="))
- print(data.median())
- print("variance".center(64,"="))
- print(data.var())
- print("std dev".center(64,"="))
- print(data.std())

### Специальная таблица под статистику

- $\bullet$  stat = pd.DataFrame()
- stat[" $Avg$ "] = data.mean()
- •stat["Median"] = data.median()
- •stat["Variance"] = data.var()
- stat["Std dev"] = data.std()
- print(stat)
- print(stat.T)

### Вывод на экран как в «прямом», так и «развернутом виде»

• print(stat)

• print(stat.T) – транспонированная таблица

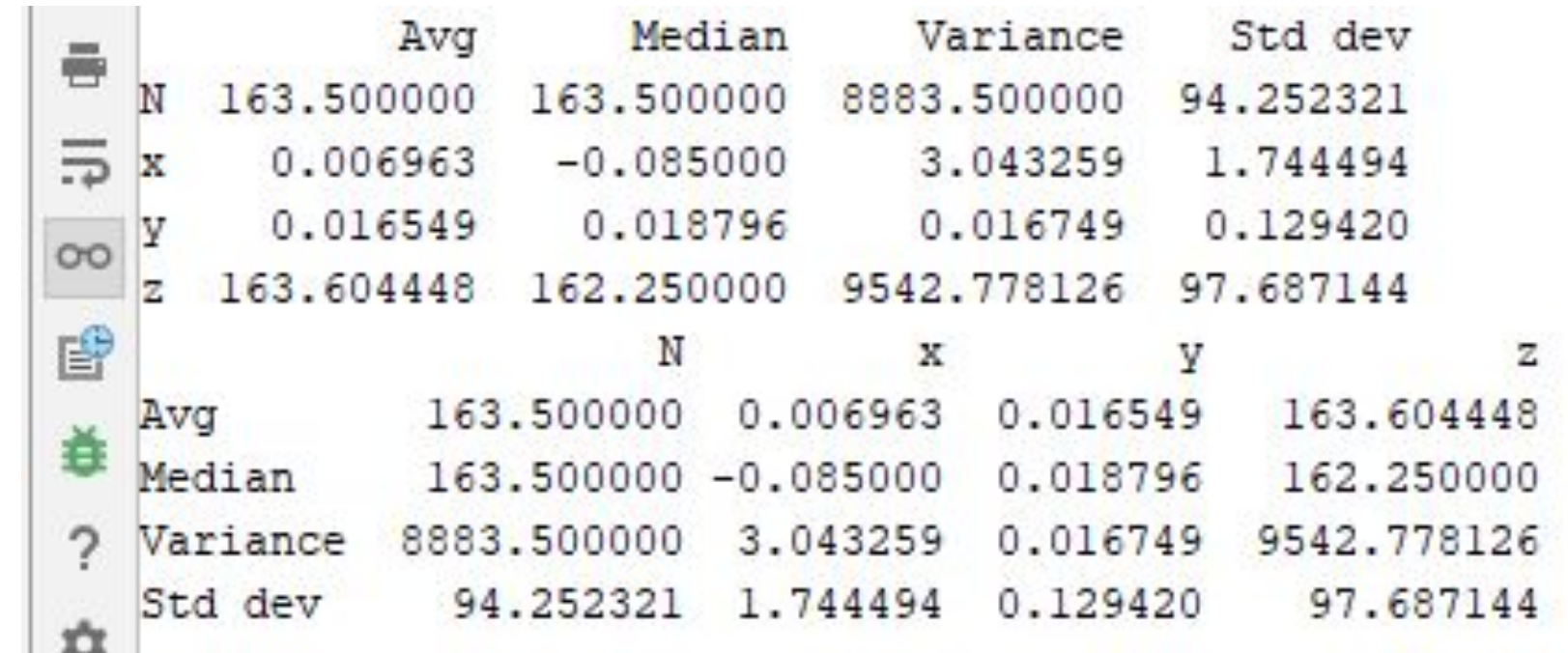